## **How to keep our SDS library up-to-date What does it mean to approve an SDS?**

SDS Approval helps you manage which products and chemicals are approved for use in your organization.

Our 'Dashboard' gives you statistics on your Approved SDSs.

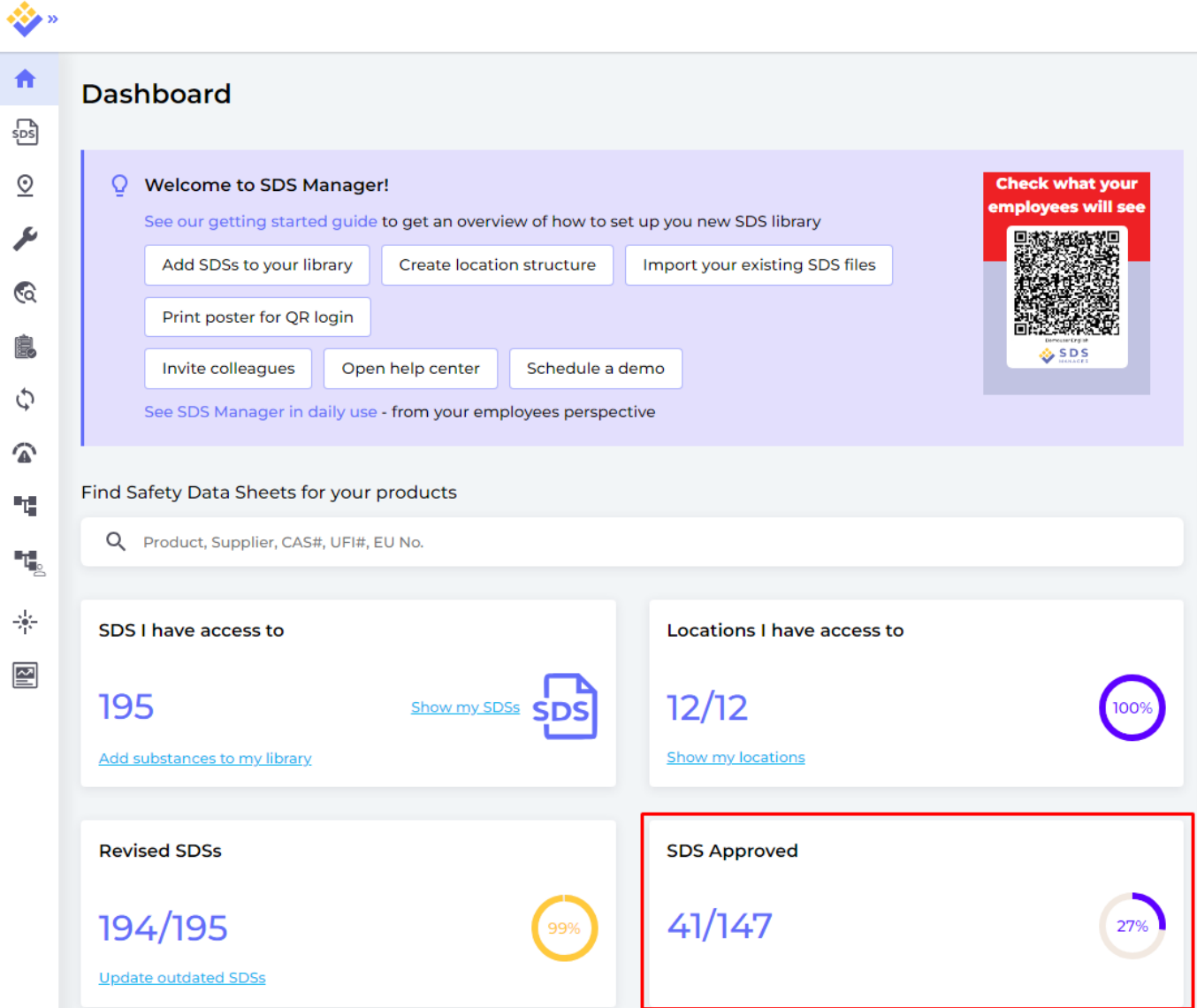

Click on the panel to go to 'All Our SDS' page that has a filter set for 'Not Approved':

## **How to keep our SDS library up-to-date**

| ❖                                            |                                                                        |                                             |                  |                                                          |                                                       |                           |                        |                                     | ą<br>$\bullet$                                 |
|----------------------------------------------|------------------------------------------------------------------------|---------------------------------------------|------------------|----------------------------------------------------------|-------------------------------------------------------|---------------------------|------------------------|-------------------------------------|------------------------------------------------|
| 合<br>နာရီ                                    | <b>All Our SDS</b>                                                     |                                             |                  |                                                          |                                                       |                           |                        |                                     |                                                |
| $\circledcirc$                               | Search for SDS                                                         | SDS status<br>$Q -$<br>Only list SDS in use |                  | <b>Approval Status</b><br>$\bullet$ Not approv $\bullet$ | Locations<br>Only list SDS on locations I have access | $\mathbf{v}$              | Supplier $\rightarrow$ | Revision date $\blacktriangleright$ | Risk assessment<br>All<br>$\blacktriangledown$ |
| ⊁<br>ଡେ                                      | <b>Bulk Action</b><br><b>Custom Fields</b><br>$\overline{\phantom{a}}$ |                                             |                  |                                                          |                                                       |                           |                        |                                     |                                                |
| 鵳                                            | Search for CAS# in components                                          | Q                                           |                  |                                                          |                                                       |                           |                        |                                     |                                                |
| ¢<br>☎                                       | $\Box$<br><b>Product Name</b>                                          | Supplier<br>Product<br>Code<br>Name         | Revision<br>date | <b>GHS</b>                                               | <b>Substance hazard</b><br>H.<br>S<br>Ε               | Last evaluated            | Locations              | Approval<br><b>Status</b>           |                                                |
| ٦Į.<br>$\mathbf{u}_{\underline{\mathbf{S}}}$ | $\Box$<br><= 0.1% HCL/Air                                              | Calgaz Ltd                                  | 2018-08-31       | ◇                                                        | E1<br>S <sub>4</sub><br>H                             | Need approval             | <b>View locations</b>  | Not approved                        | Replace with new SDS<br><b>Add to Location</b> |
| 零<br>$\boxed{2}$                             | $\leq$ =0.1 % NO2 $\leq$ =0.1 %<br>$\Box$<br>CO//N2                    | Calgaz Ltd                                  | 2020-03-31       | ◇                                                        | E1.<br>HI<br>S <sub>4</sub>                           | Risk must be<br>evaluated | <b>View locations</b>  | Not approved                        | Replace with new SDS<br><b>Add to Location</b> |
|                                              | <= 0.1% NO2, <= 0.1% NO//N2 Calgaz Ltd<br>□                            |                                             | 2018-04-24       | ◇                                                        | $\mathsf{S}4$<br>ET<br>HI                             | Risk must be<br>evaluated | <b>View locations</b>  | Not approved                        | Replace with new SDS<br><b>Add to Location</b> |
|                                              | <0.1 NTU Calibration<br>$\Box$<br>Solution                             | Hach Company 2659701                        | 2023-02-08       |                                                          | <b>SI</b><br>E1<br>HI                                 | Need approval             | <b>View locations</b>  | Not approved                        | Replace with new SDS<br><b>Add to Location</b> |
|                                              | $\le$ = 0.1% SO2/ $\le$ 0.1% CO/<br>□<br>$\leq$ 20%CO2 $\frac{1}{N}$   | Calgaz Ltd                                  | 2020-02-27       | ◇                                                        | HT<br><b>S4</b><br>E1.                                | Risk must be<br>evaluated | <b>View locations</b>  | Not approved                        | Replace with new SDS<br><b>Add to Location</b> |

Change a SDS's Approval Status by clicking on the Product name, then click on 'Approve' button:

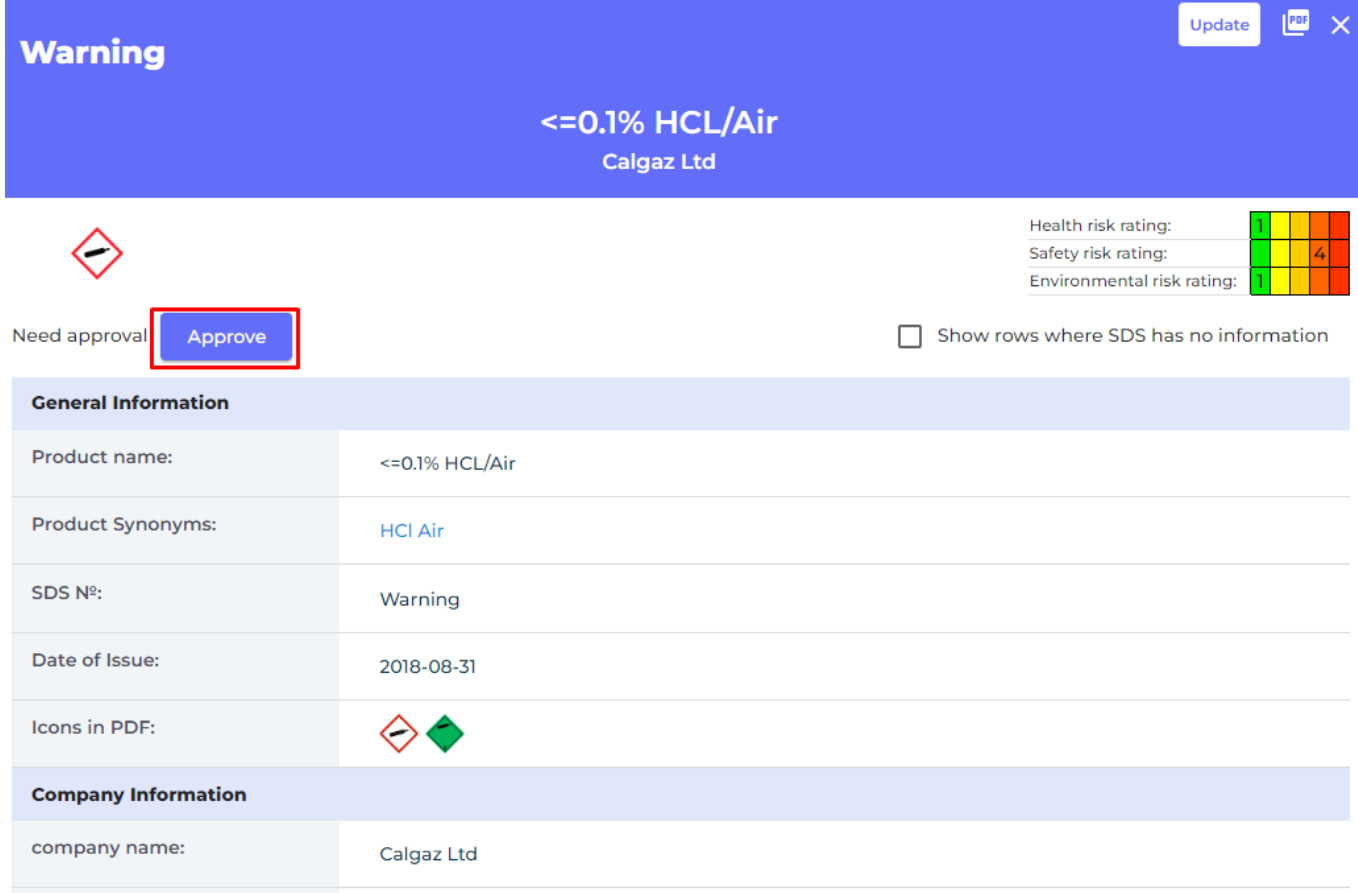

You can also 'Remove Approval' for a SDS later.

If your organization doesn't have this management process, 'SDS Approval functionality' can be

## **How to keep our SDS library up-to-date**

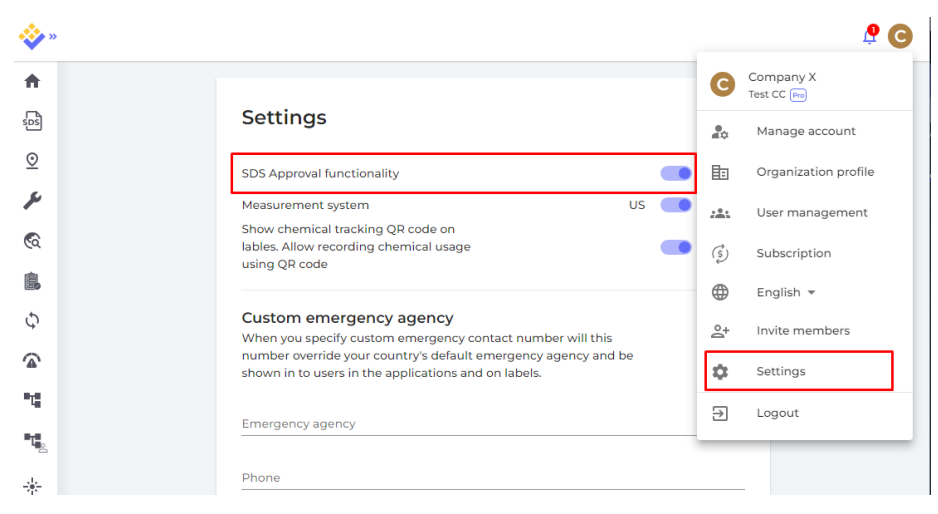

turned off on the 'Settings' page.

User need role "Admin with approval" to be able to approve SDSs and risk assessments.

**Manage Location Access** 

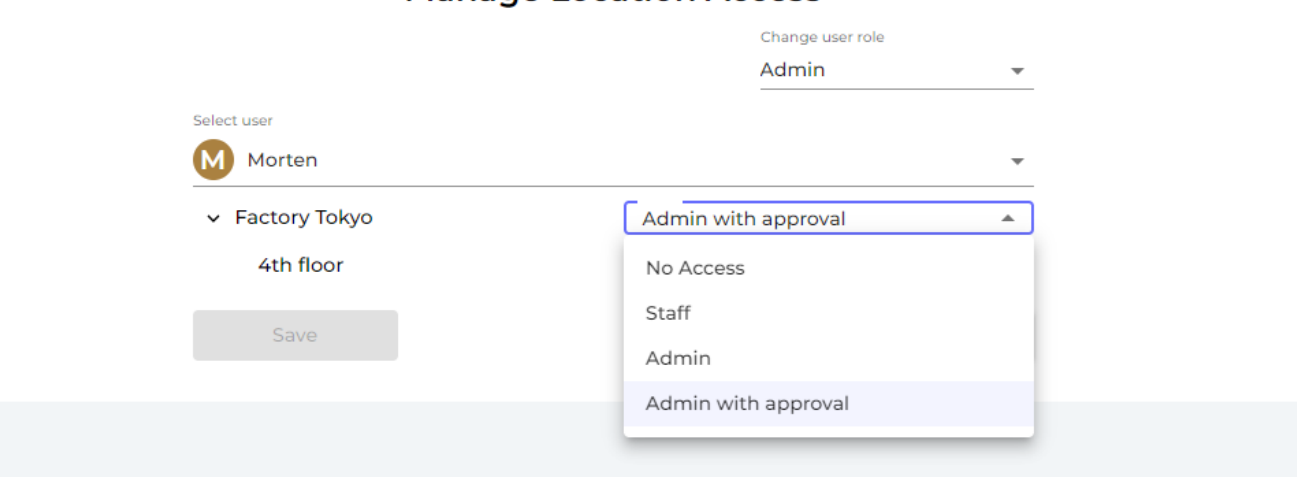

User with regular "Admin" role on the location will be notified when trying to approve an SDS

## **How to keep our SDS library up-to-date**

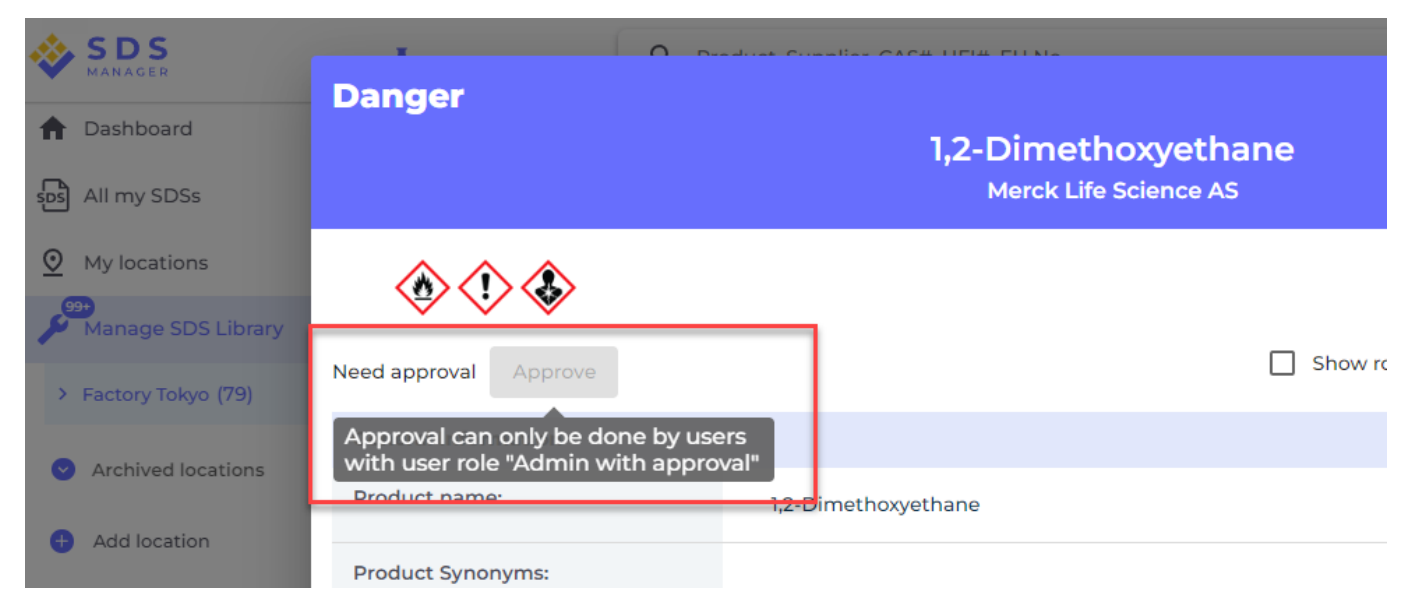

Unique solution ID: #1050 Author: n/a Last update: 2024-04-03 13:51